## **Anleitung für die Gewehrbestellung / Mode d'emploi pour la commande des fusil JT**

### **Erfassen der Teilnehmer des JS-Kurses als Mitglieder des Vereins Enregistrer les participants du cours JT comme membre de la société**

- 1. Vorname / Prénom
- 2. Name / Nom
- 3. Adresse, PLZ und Wohnort / adresse, npa, localité
- 4. Geburtsdatum, Sprache, Nationalität, Geschlecht / Date de naissance, langue, nationalité, sexe

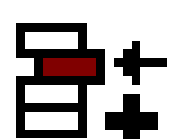

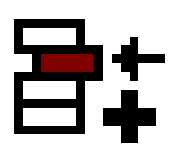

- 5. New anklicken / cliquez New
- 6. Mitgliedschaft wählen (Aktiv mit Lizenz oder aktiv ohne Lizenz oder

Bundesübungsteilnehmer) / Choissi la membre (activ avec licence, activ sans licence ou participants exercies fédéral)

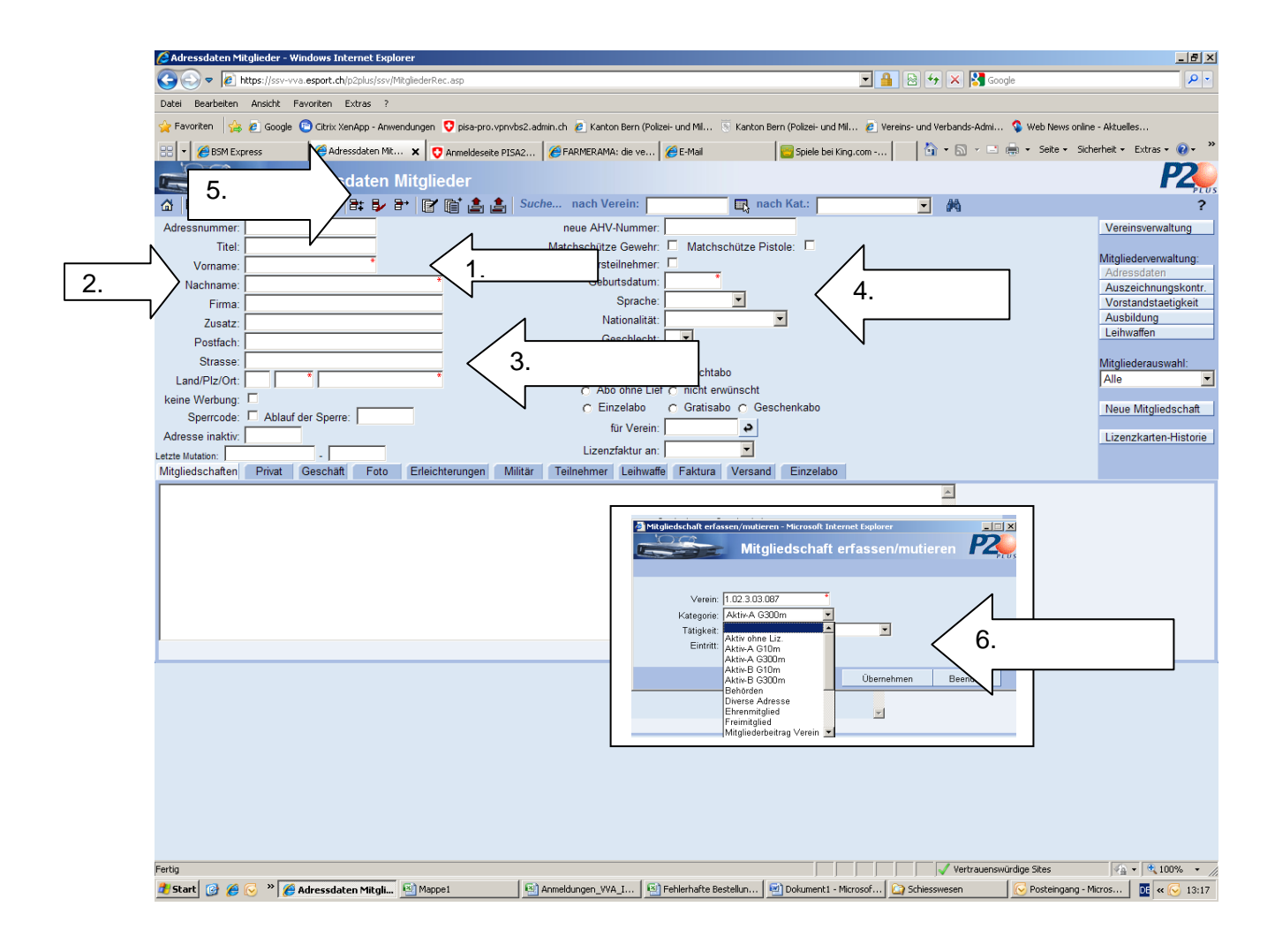

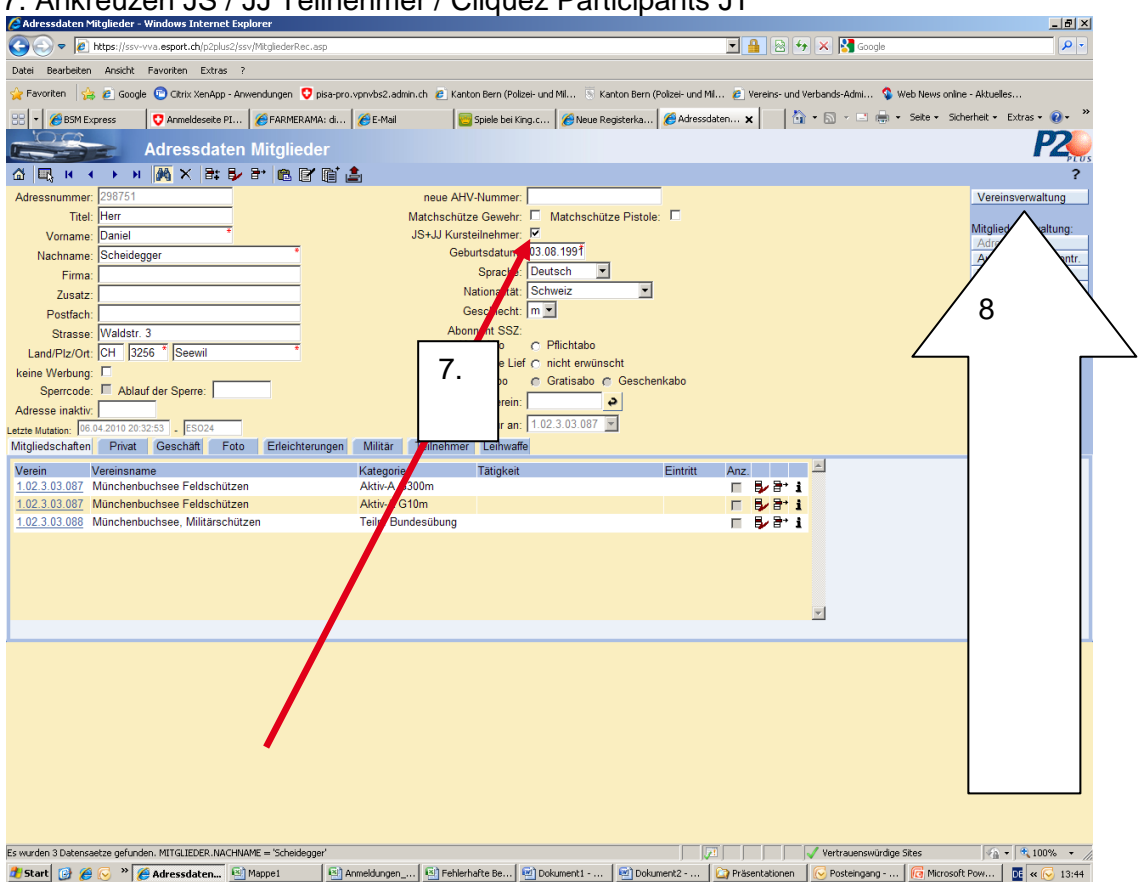

#### 7. Ankreuzen JS / JJ Teilnehmer / Cliquez Participants JT

8. Nach der Erfassung aller Teilnehmer wird in die Ansicht Vereinsverwaltung gewechselt. Aprés l'enregistrement de tous les participants, changer dans l'administration de la société

### 9. Anwählen SAT / Choissir SAT

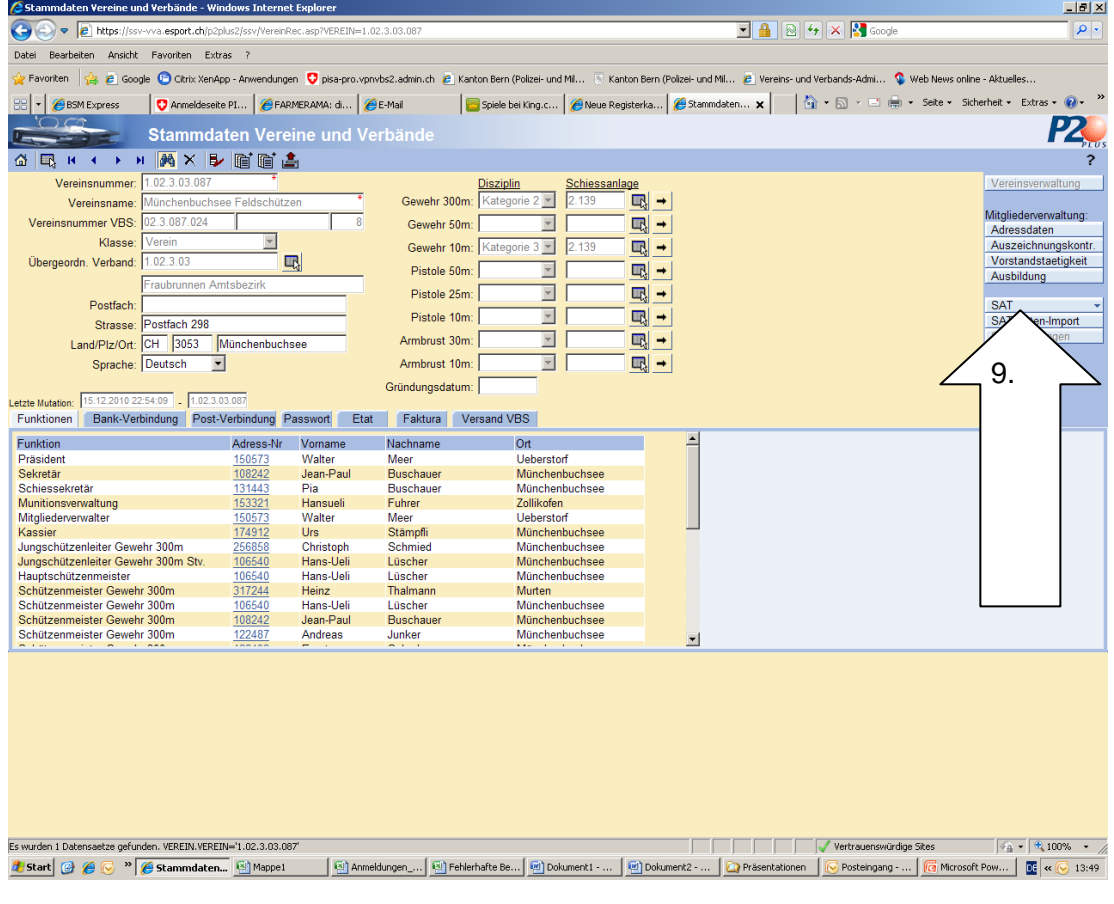

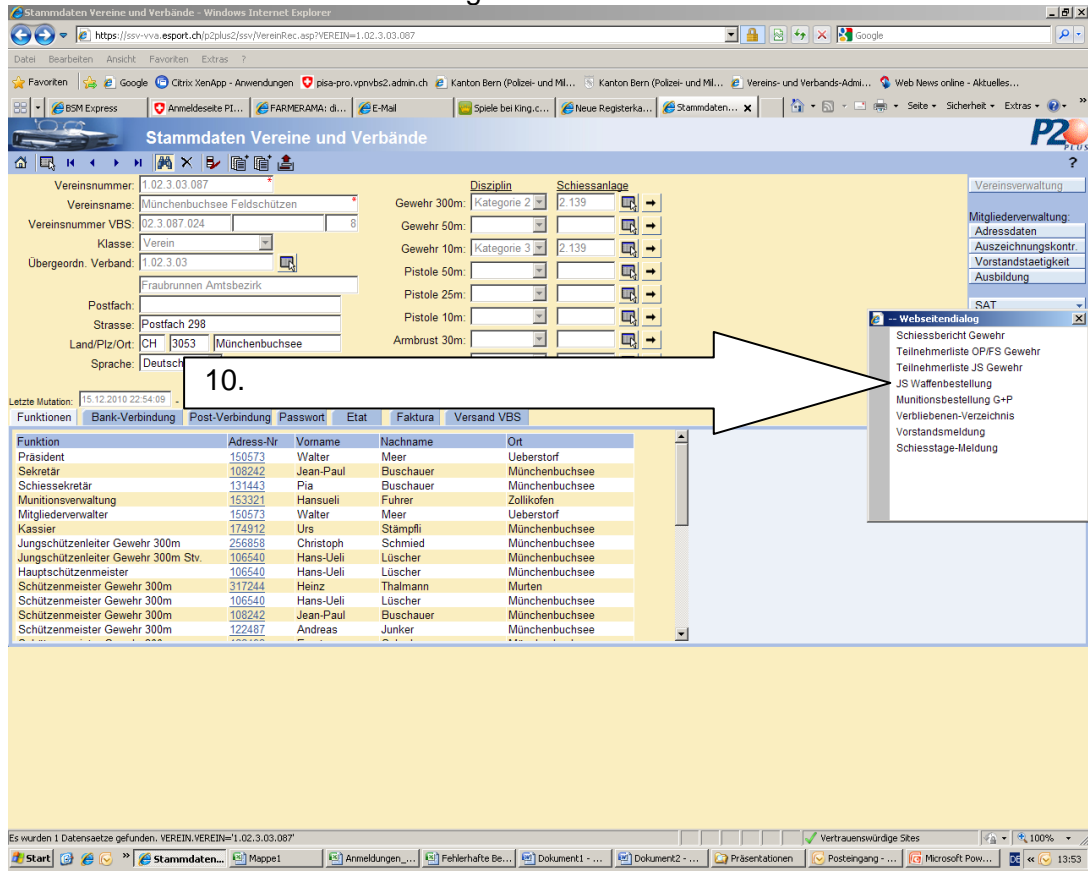

#### 10. Wählen der JS-Waffenbestellung / Choissir la commande des fusils JT

# 11. OK anklicken, Leere Maske vorhanden / cliquez ok, l'image n'a pas des dates

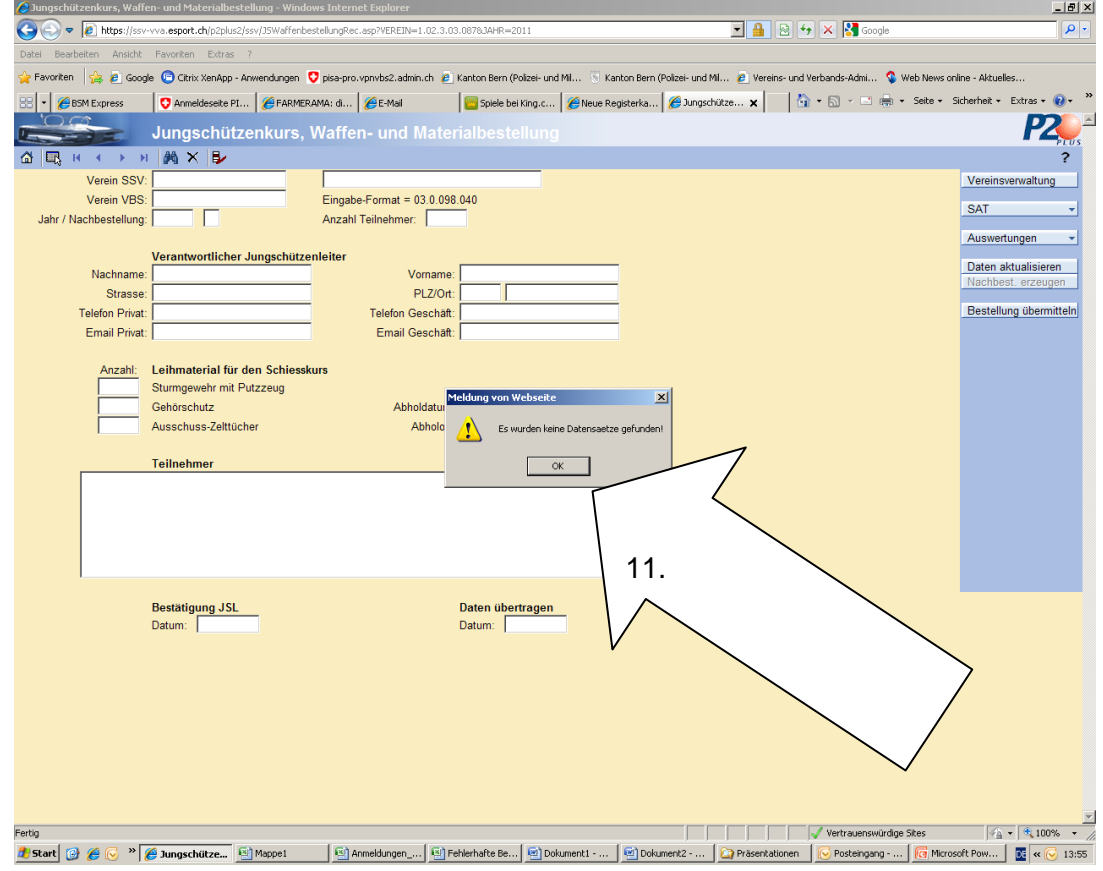

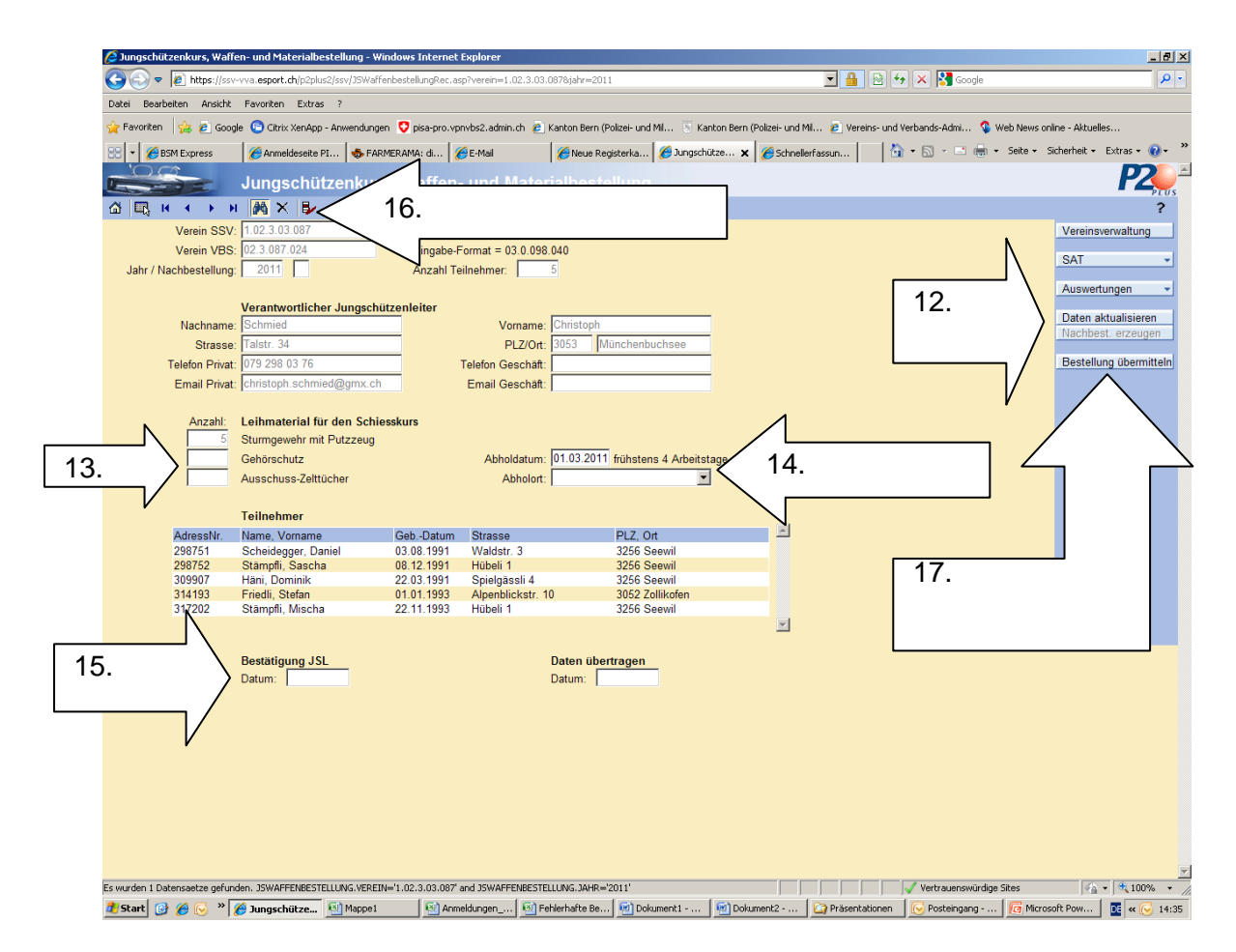

12. Daten aktualisieren anklicken / Cliquez actualisé les dates (Charger les données)

13. Eintrag Bestellung Gehörschutz und Ausschuss-Zelt / Enregistrer la commande des protections de l'ouïe et toiles de tente de rebut

14. Abholdatum und Abholort / Date de retiré et Centre logistique

- 15. Eintrag des Datum / enregistrer la date
- 16. Update (speichern anklicken) / cliquez update
- 17. Bestellung übermitteln / Transf. les données

**Wichtig: Emailadresse und Telefonnummer (in den Adressdaten des JSL)) des JSL muss erfasst sein.**

**Urgent: L'adresse d'email et la numéro de téléfon (Dates d'adresse du Chef Moniteur JT) peut d'enregistrer.**

**JS, die bereits in den Vorjahren als Mitglieder erfasst worden sind, muss Punkt 7 erfasst werden.**

**JT, qui sont déjà enregistrer l'année dernièr, peut seulment enregistrer le point 7**